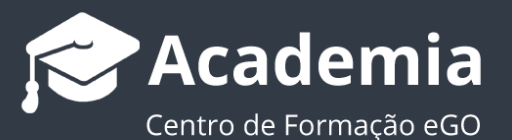

## **¿Cómo utilizar la Búsqueda libre?**

En las pestañas de Oportunidades, Inmuebles, Contactos y Leads el usuario puede hacer una búsqueda libre para encontrar más rápidamente la información que necesita.

Esta búsqueda es muy simple e intuitiva de usar.

Para eso deberá realizar los siguientes pasos:

**1.** Acceder a la pestaña donde necesita efectuar la búsqueda, por ejemplo, la pestaña de '**Inmuebles**';

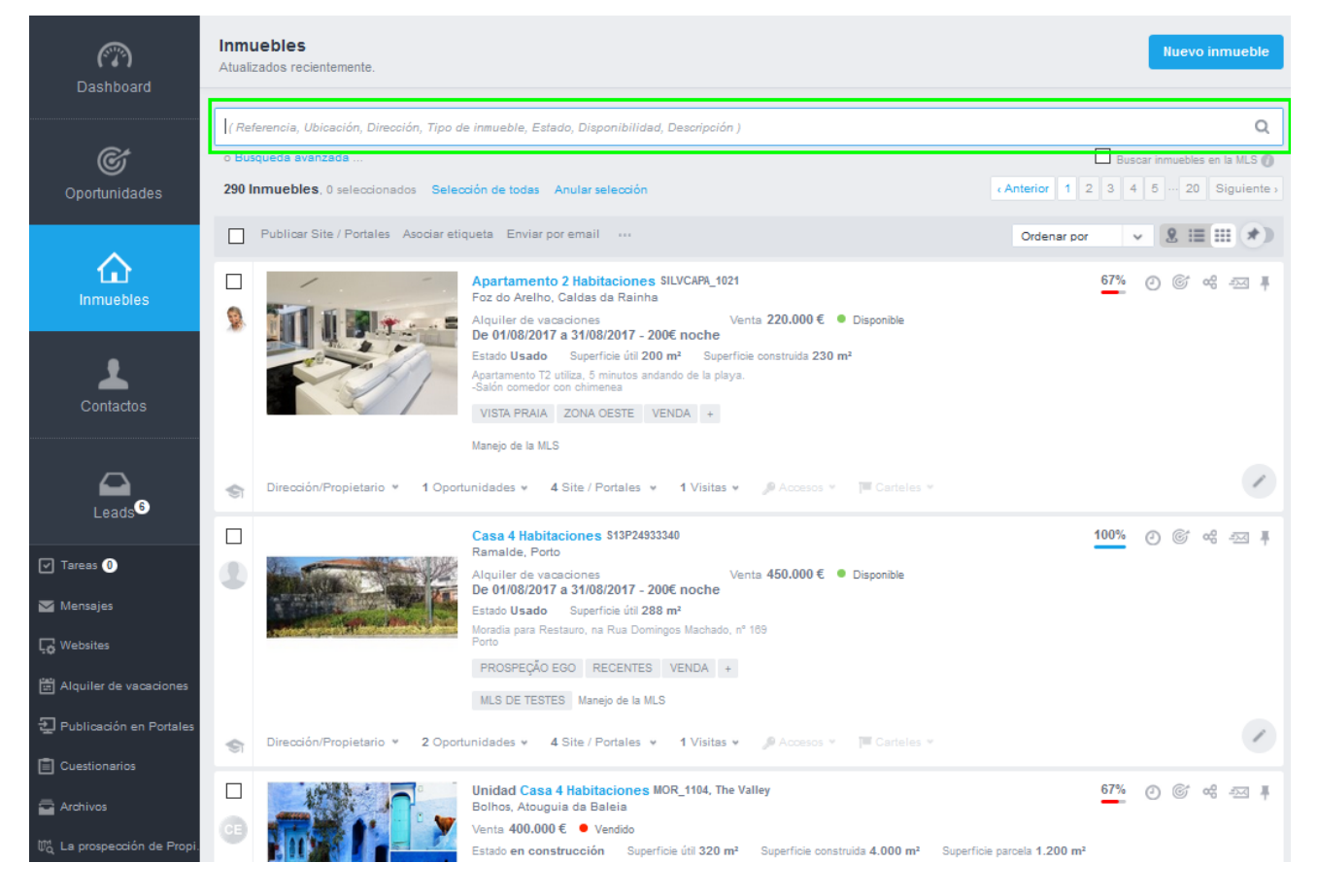

En la parte superior de la página verá una caja de texto libre. Es aquí donde deberá hacer su búsqueda libre. La búsqueda puede ser hecha por cualquier palabra, y en el caso que eGO encuentre esa palabra asociada a un Inmueble, ese resultado será devuelto.

**NOTA:** La caja de texto de búsqueda libre tiene algunos ejemplos de búsquedas que puede realizar en la pestaña donde se encuentra - (Referencia, Localización, Dirección, Tipo de inmueble, Estado, Disponibilidad, Descripción).

**2.** Imagine que desea buscar en eGO por '**Apartamento Badajoz**'. El sistema le devuelve todos los inmuebles con el **Tipo** apartamento y que tengan la localización en **Badajoz.**

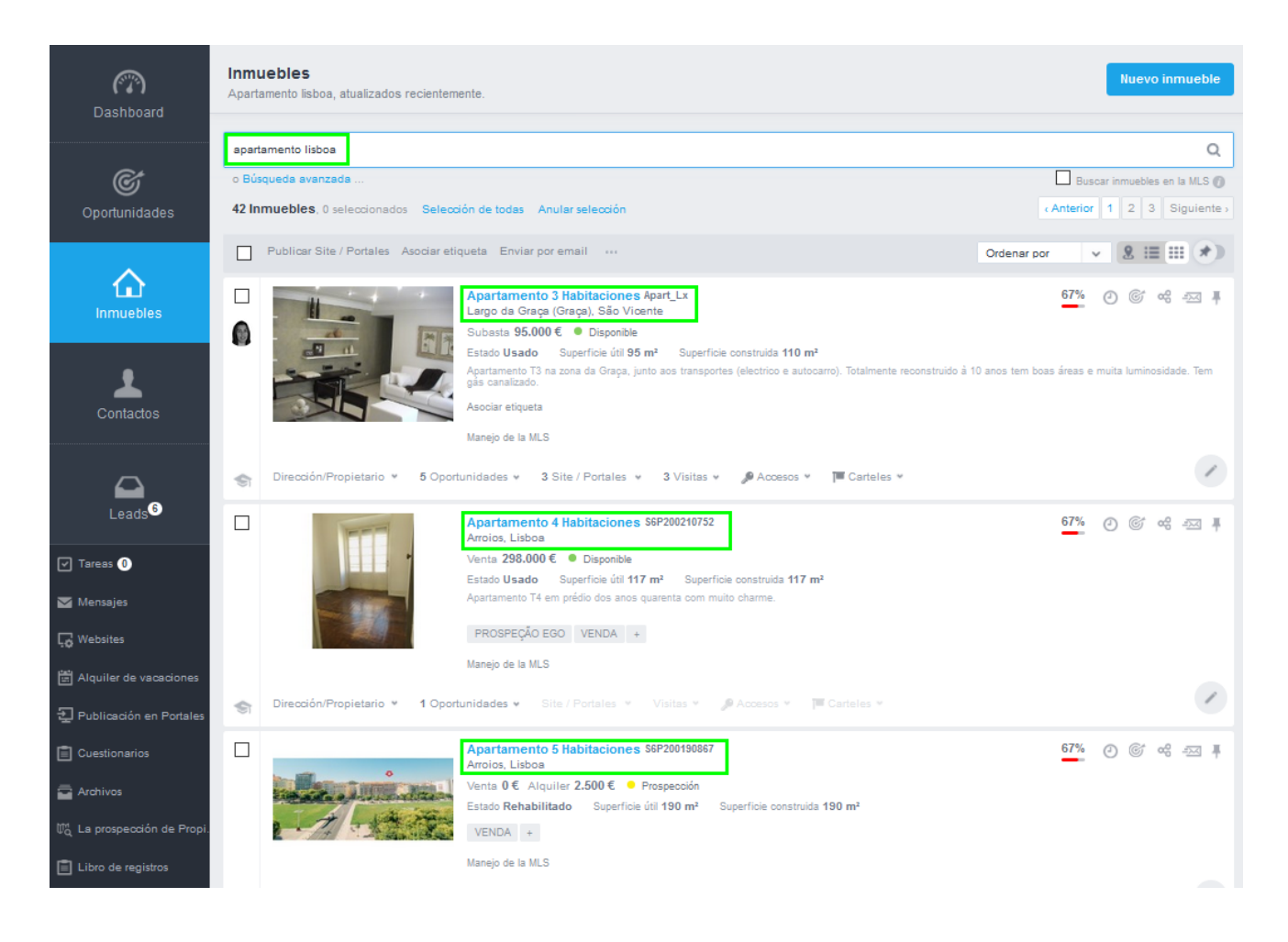

Este tipo de búsqueda es transversal para las pestañas **Oportunidades**, **Inmuebles**, **Contactos** y **Leads**

**Sepa más en:** [http://academia.egorealestate.com](http://academia.egorealestate.com/) 

..................................................................................................................................................................

**Dudas:** [support@egorealestate.com](file://///storage/publico/Marketing/eGO%20Real%20Estate/Academia/Novo%20Layout/PT/Software/Como%20utilizar%20a%20Pesquisa%20Rápida-PT/PT/Academia-Passo%201/support@egorealestate.com)